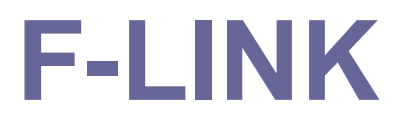

# 使用手册

版本 V 3(10/2009)

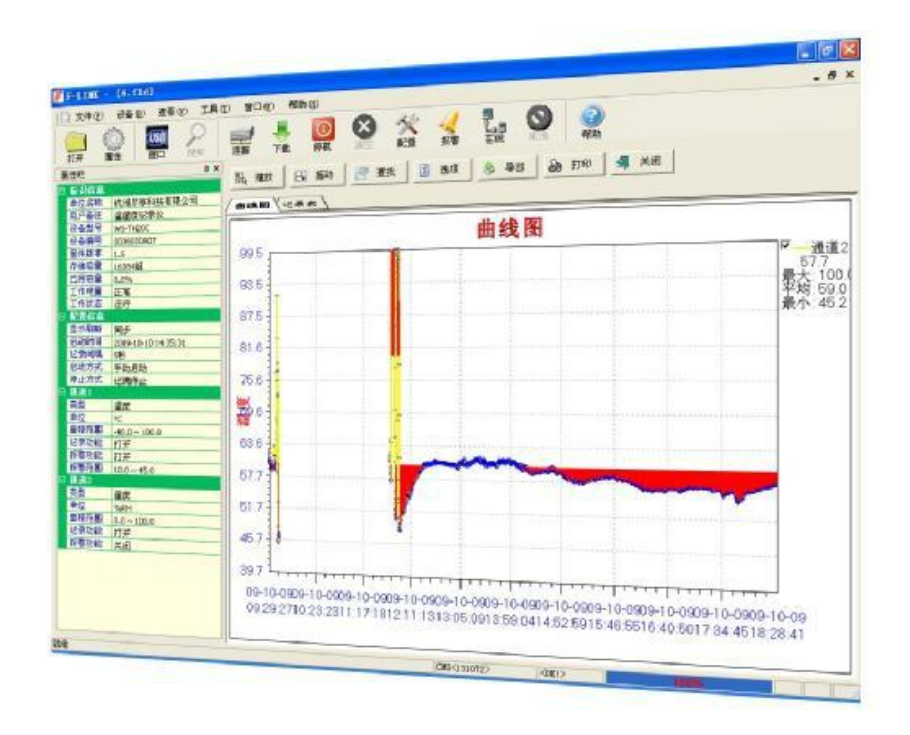

# 金湖博锐仪表有限公司

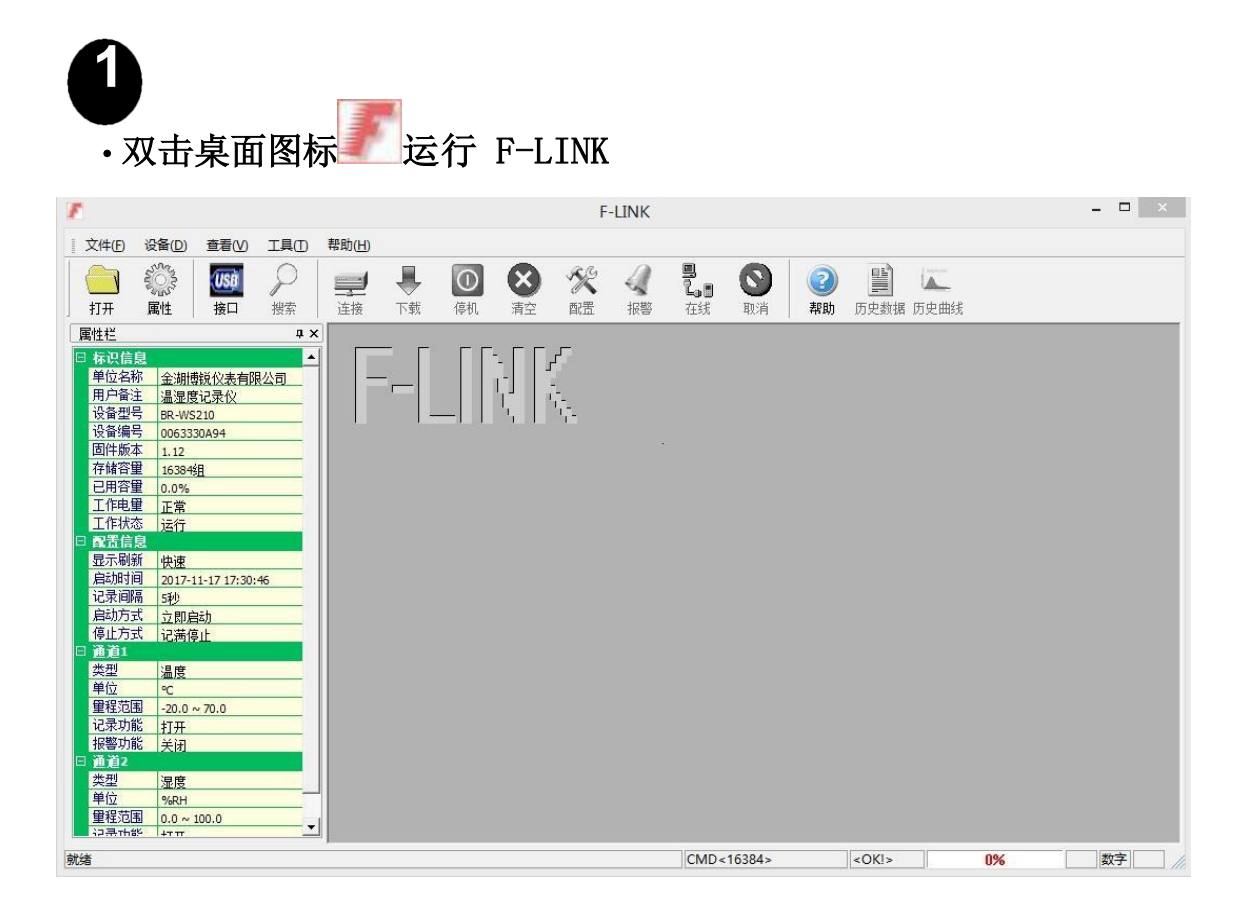

# **2**

·将连接线一端接记录仪,一端插入 PC 机 USB 口,软件自动检测到

记录仪并启动联机过程

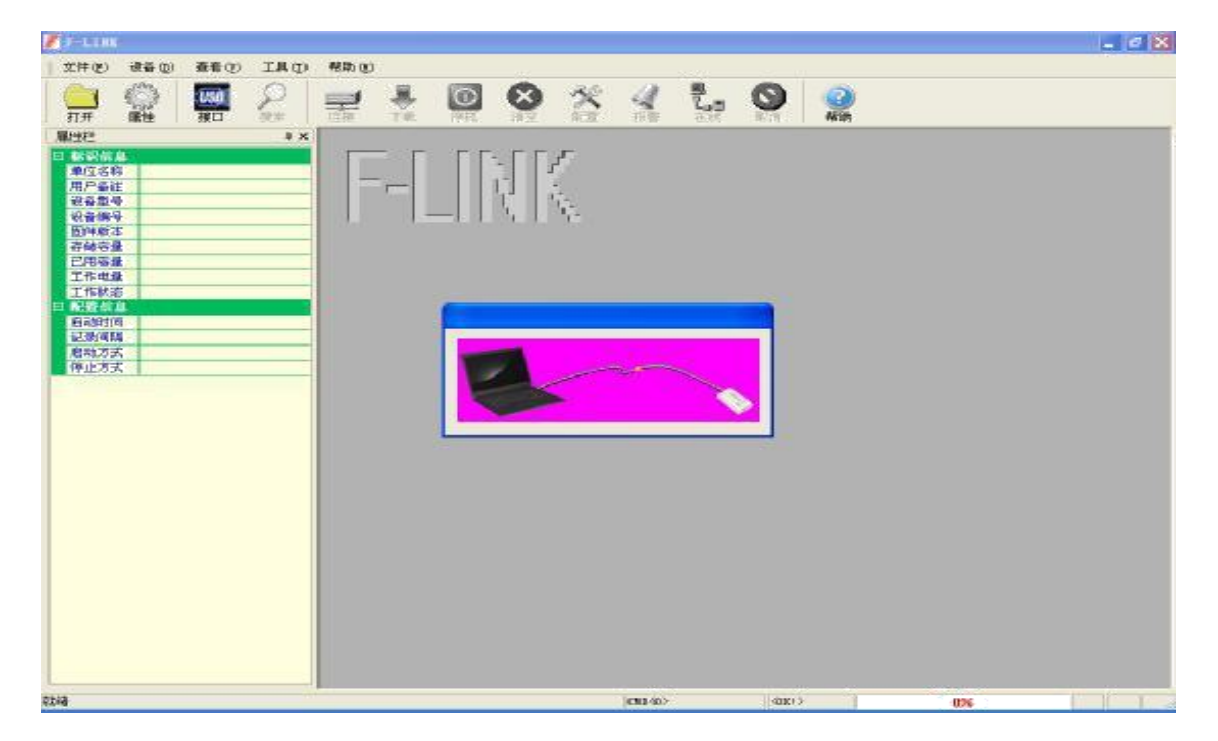

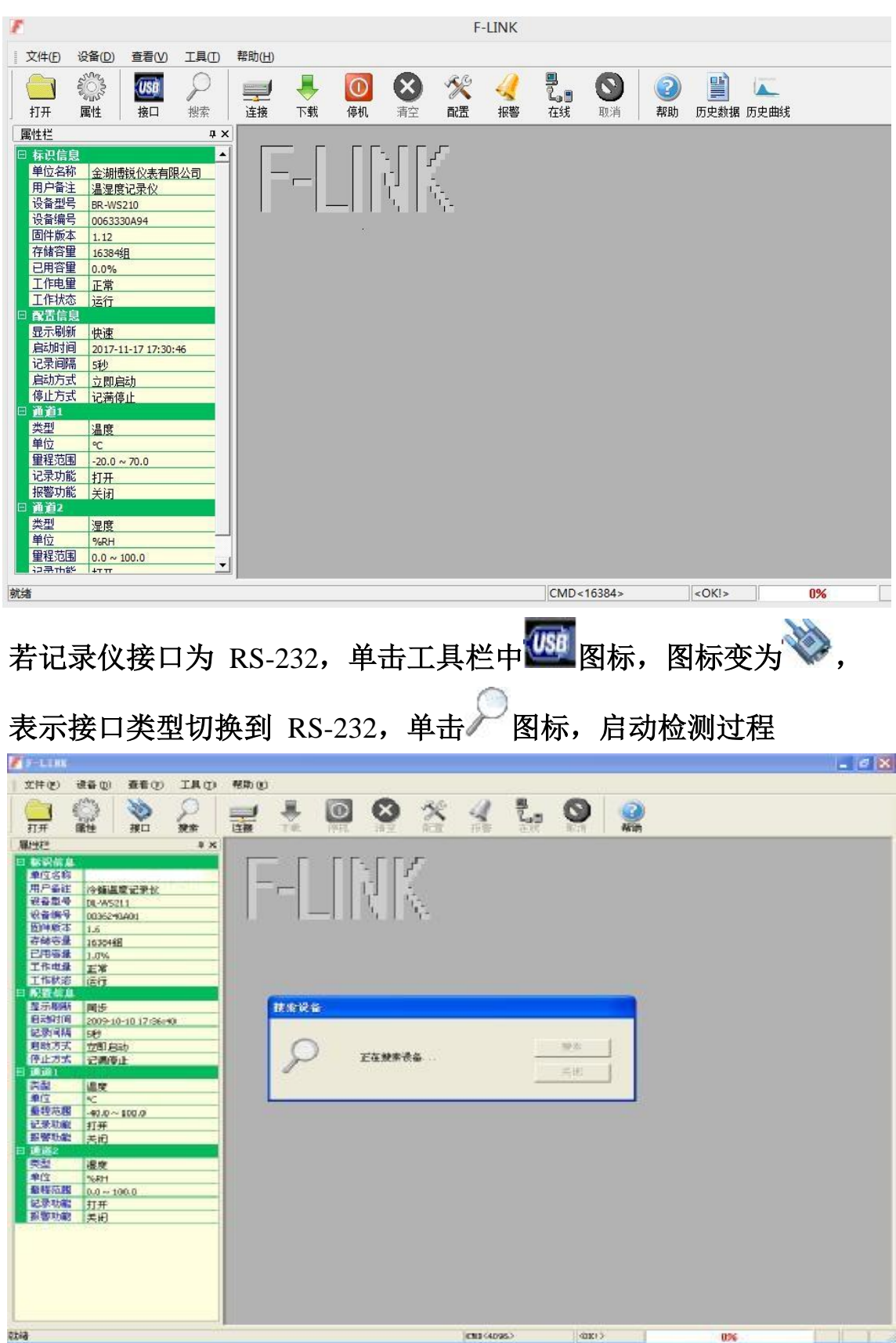

## 联机过程完成后,设备信息显示在左侧"属性栏"中

若检测到记录仪自动启动联机过程。

·配置工作参数,单击工具栏中 图标,弹出的对话框

3

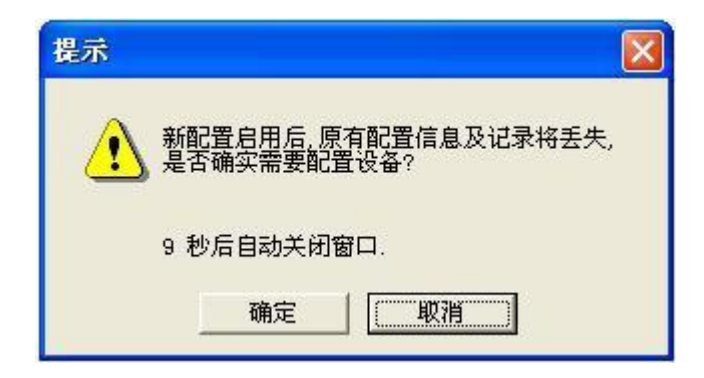

单击"确定"启动配置向导(若记录仪内记录未保存,请先单击"取 消",再单击工具栏 <mark>→</mark>图标)。 ·显示记录仪型号等基本信息及参数

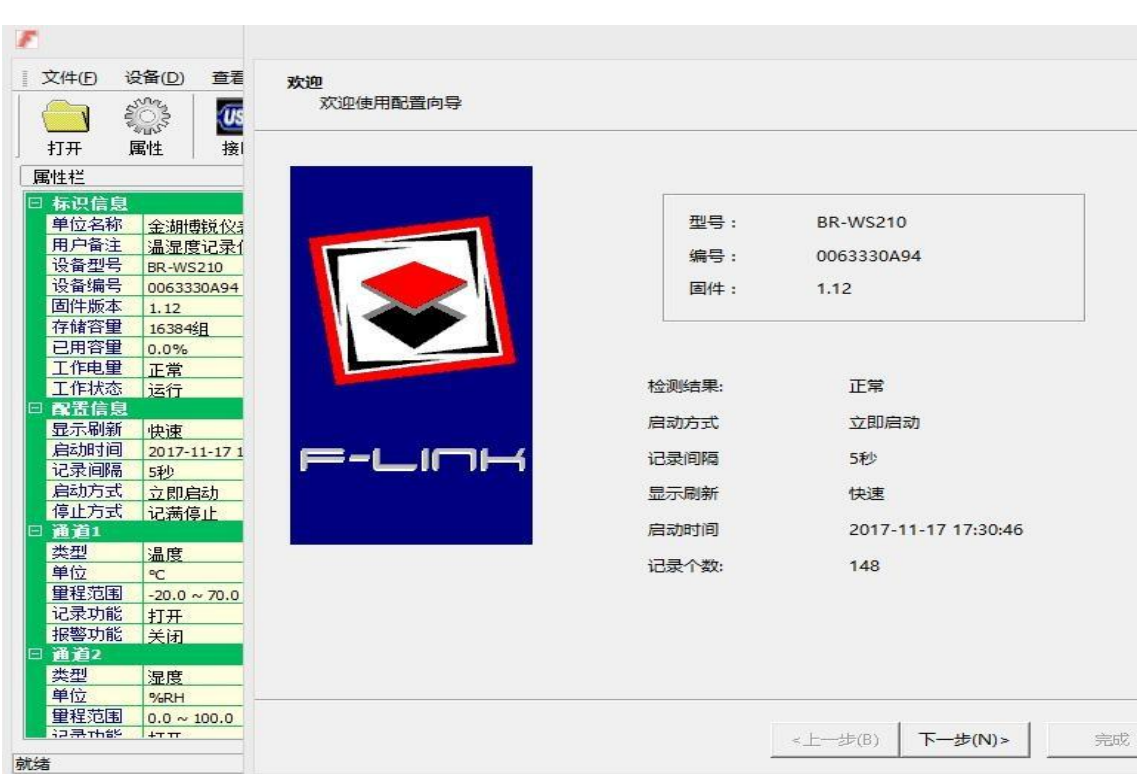

·显示记录仪内部时钟,用户可按标准值校准

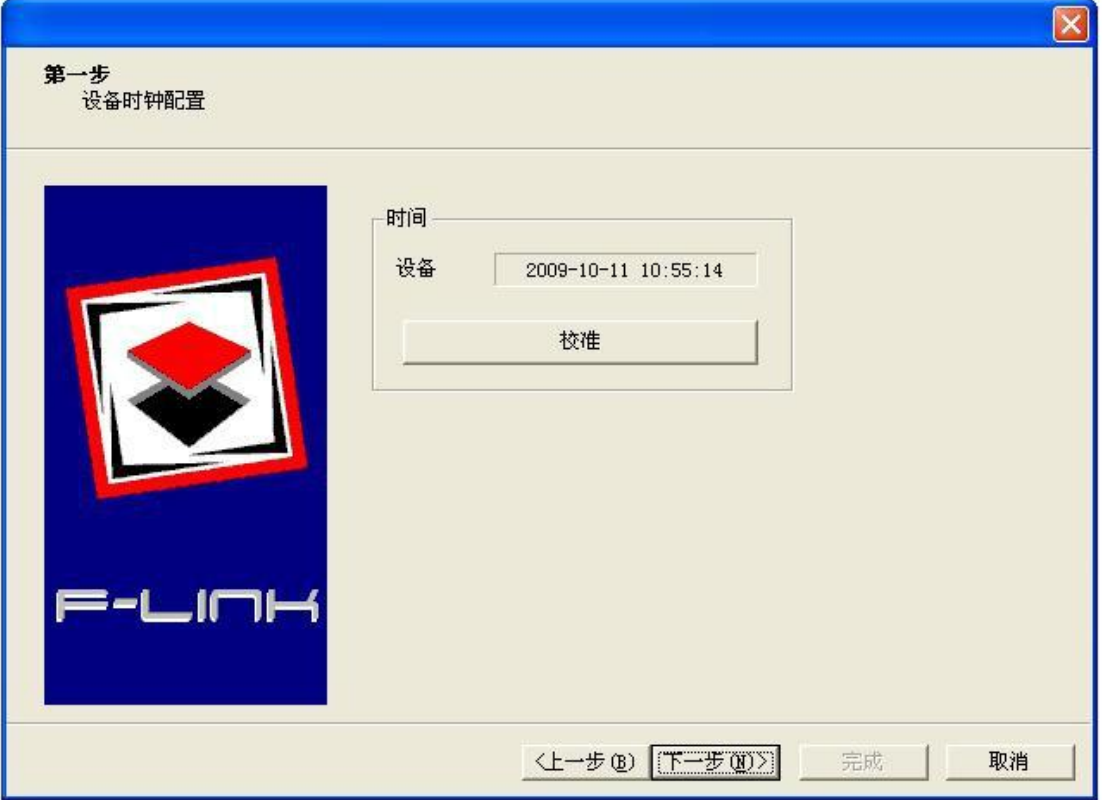

• 各通道功能及报警配置, 保持"记录"选项为选中状态即打开相应通道, 用户根据需要 打开或关闭报警

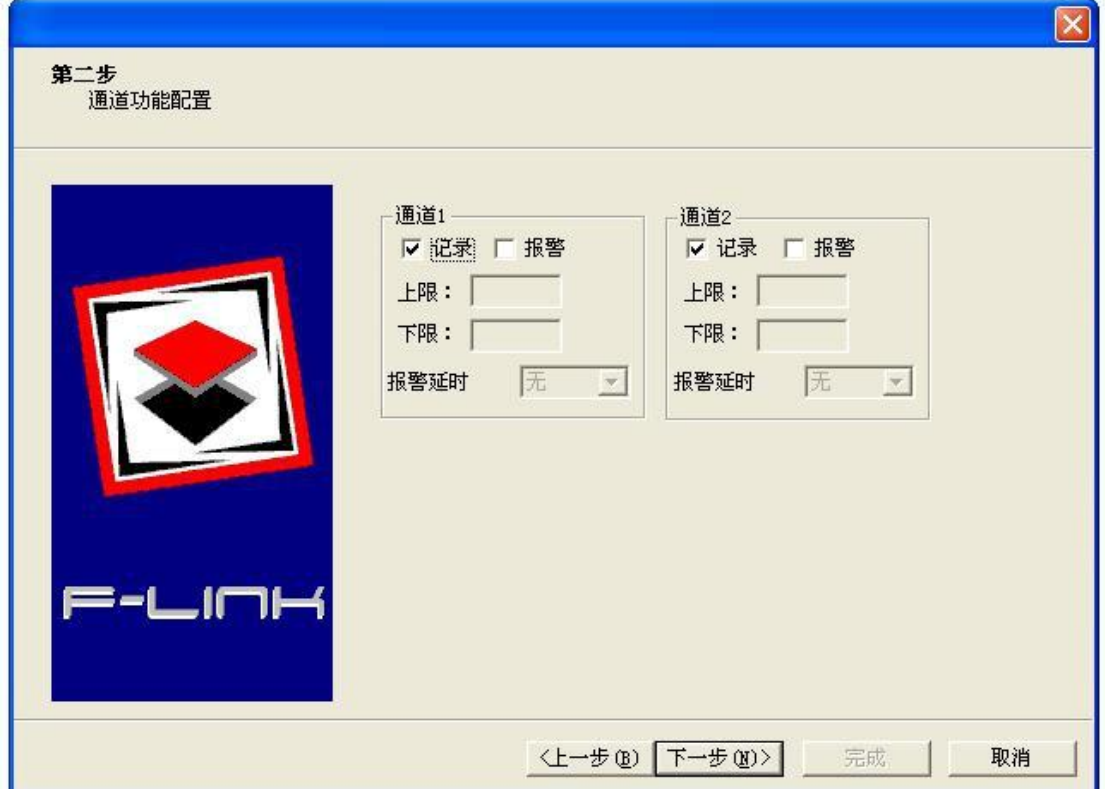

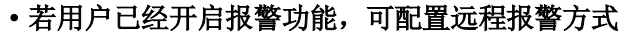

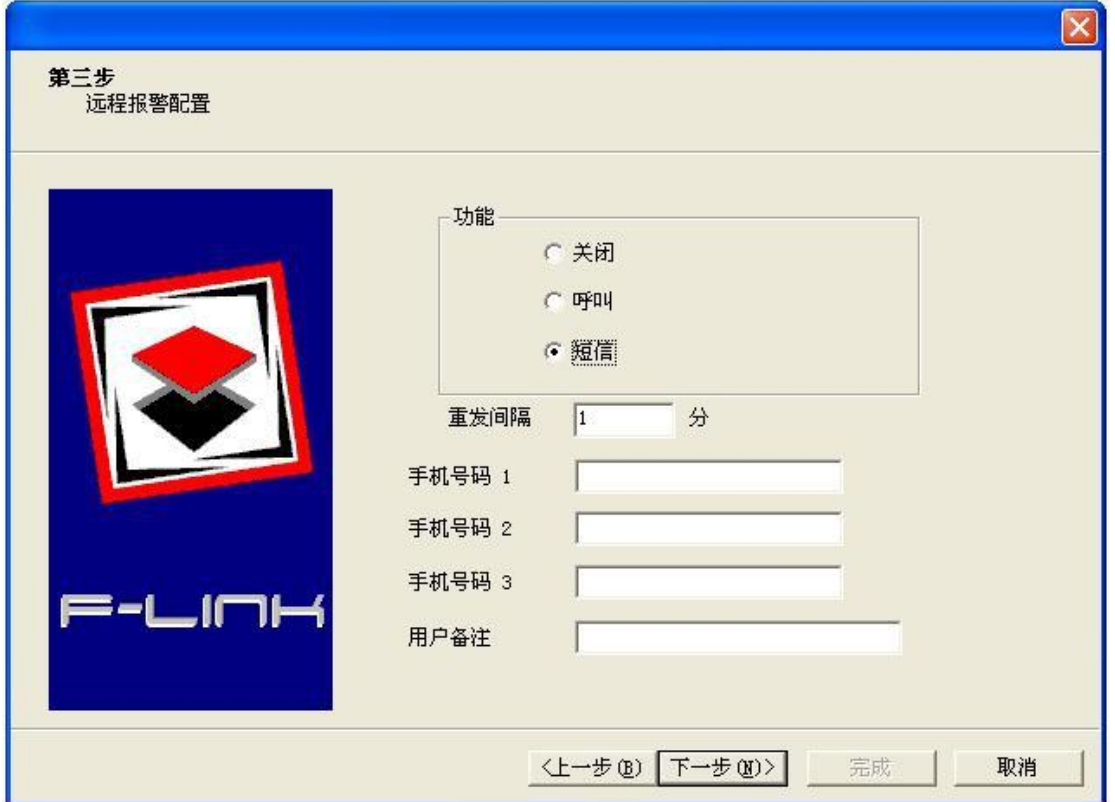

·记录仪工作参数主要有启动、停止方式及记录间隔,用户根据具体应用场合配置

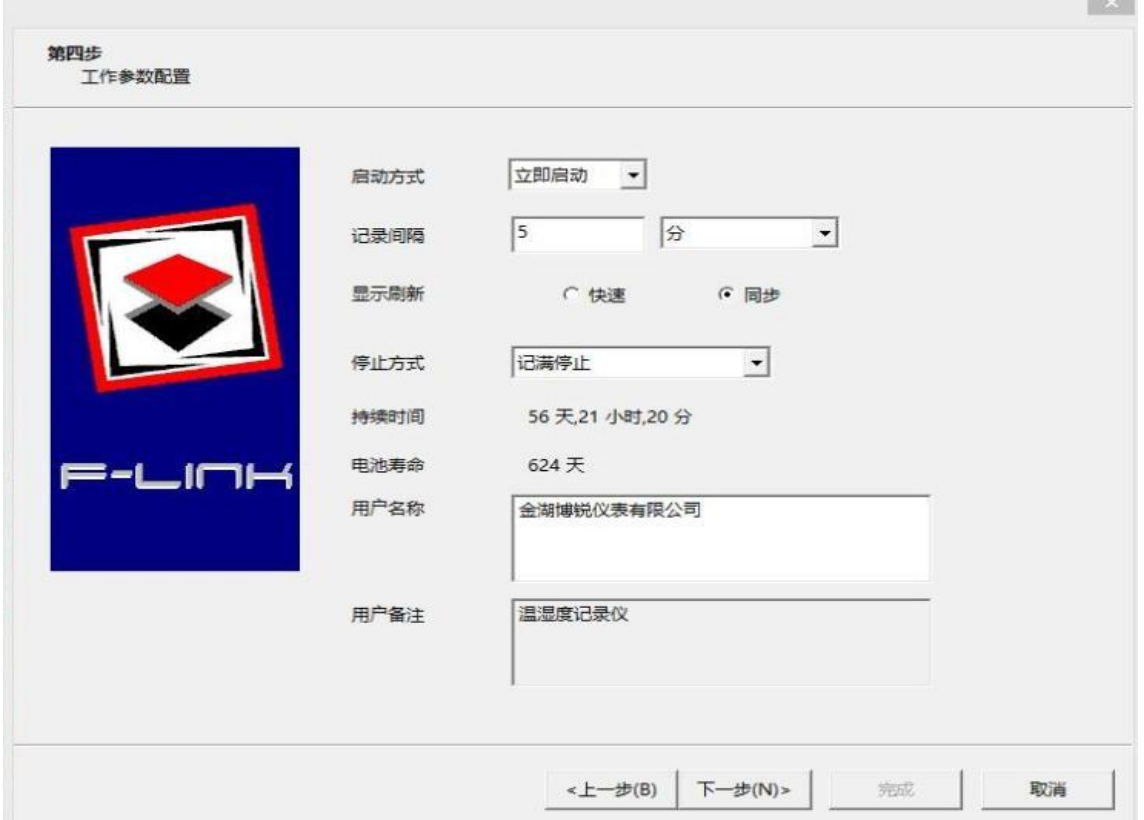

#### ·检查参数配置情况

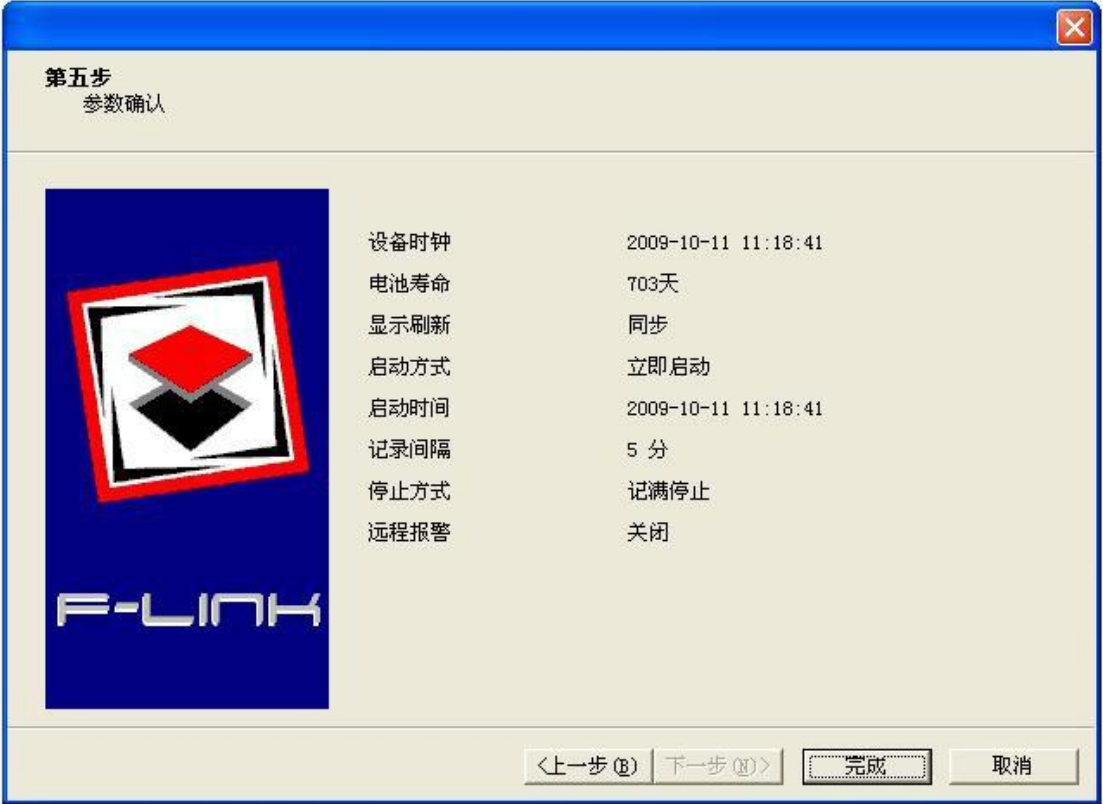

·配置完成,用户将记录仪置于被测环境

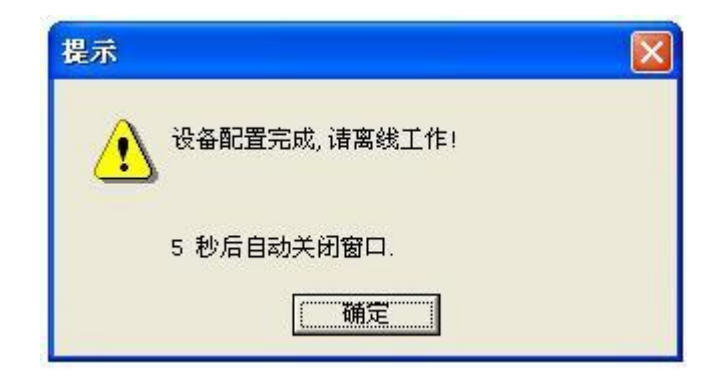

## **4** <del>。</del><br>•读取记录仪内部记录,单击工具栏 <mark>→</mark>图标,软件启动读取数据

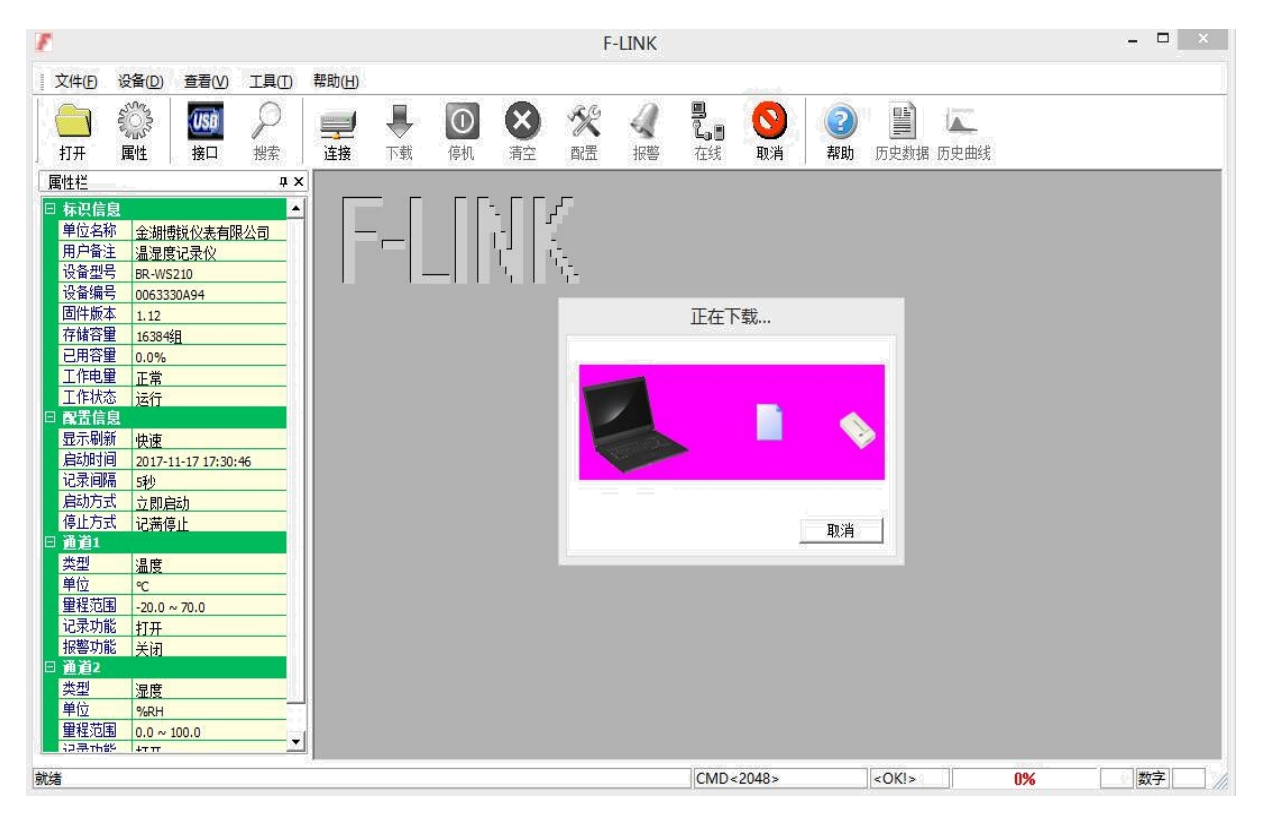

### 当过程结束时自动打开文件

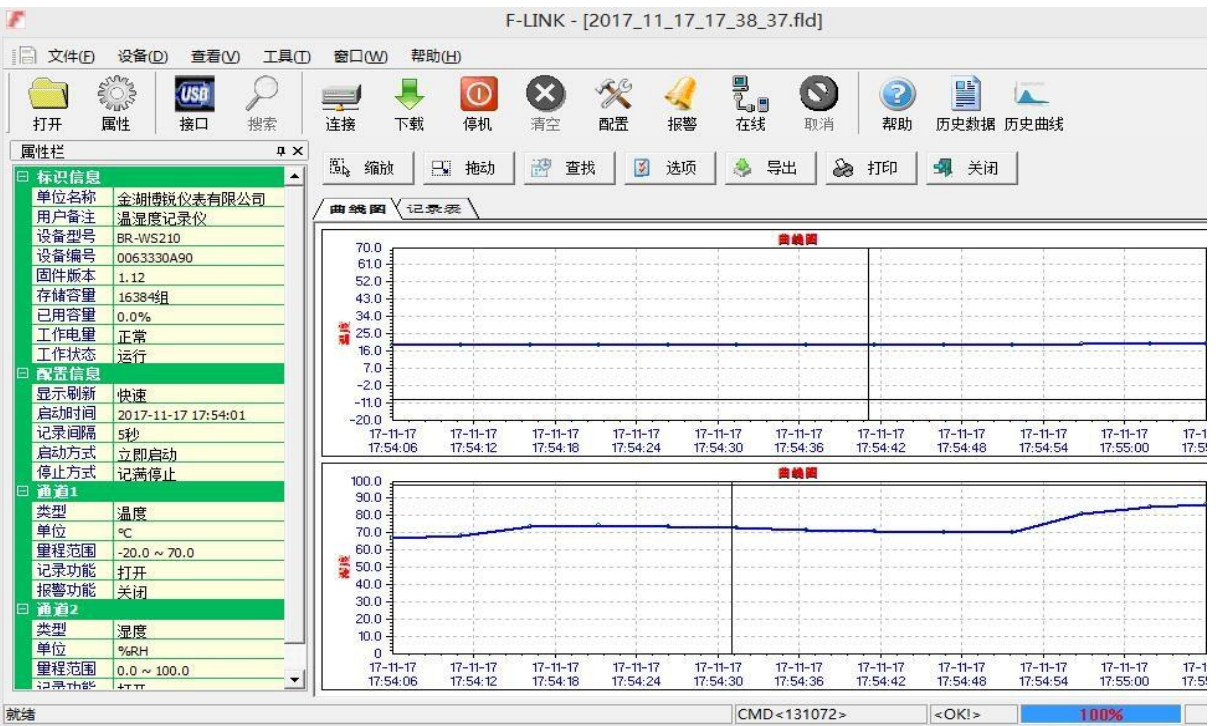

**5**

### ·单击"导出"按钮,转换为其它文件格式(Word、Excel、JPG、TXT)

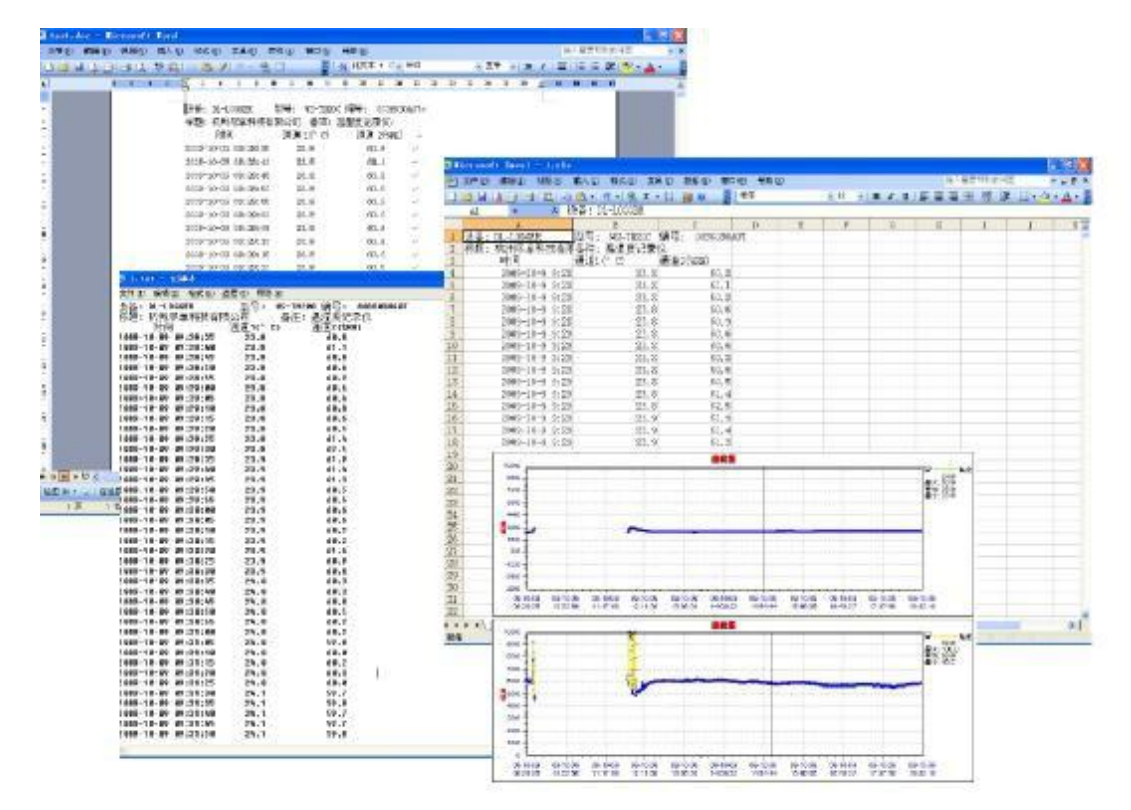

金湖博锐仪表有限公司 地址:江苏省金湖县工业园区工园路 188 号 电话:0517-86992405 13915181617 传真:0517-86959118 网址:www.china-bryb.com